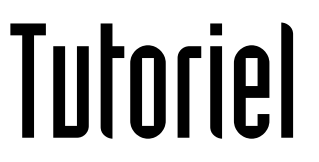

# ACQUÉRIR MICROSOFT OFFICE

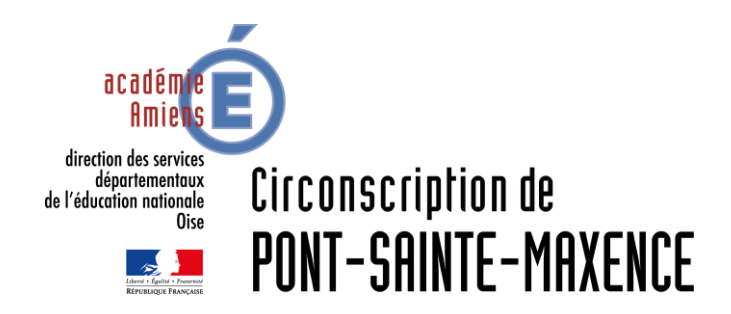

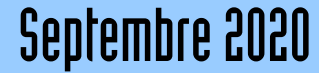

## OFFICE 365 ÉDUCATION Utilisation en ligne

#### Rendez-vous sur le site dédié Microsoft:

<https://www.microsoft.com/fr-fr/education/products/office>

## Office 365 Éducation

## Démarrez avec Office 365 gratuitement

Les élèves et les enseignants des établissements admissibles peuvent s'abonner gratuitement à Microsoft Office 365, qui intègre Word, Excel, PowerPoint, OneNote, et maintenant Microsoft Teams, ainsi que de nombreux autres outils pour la classe. Utilisez l'adresse courriel valide de votre établissement pour commencer dès aujourd'hui.

Saisissez l'adresse e-mail de votre établissement scolaire

COMMENCEZ

Renseignez votre adresse mail professionnelle (@ac-amiens.fr)

VOUS N'ÊTES PAS ÉLIGIBLE ? VOIR PLUS D'OPTIONS >

DÉCOUVREZ COMMENT ACHETER POUR LES ÉTABLISSEMENTS **SCOLAIRES** 

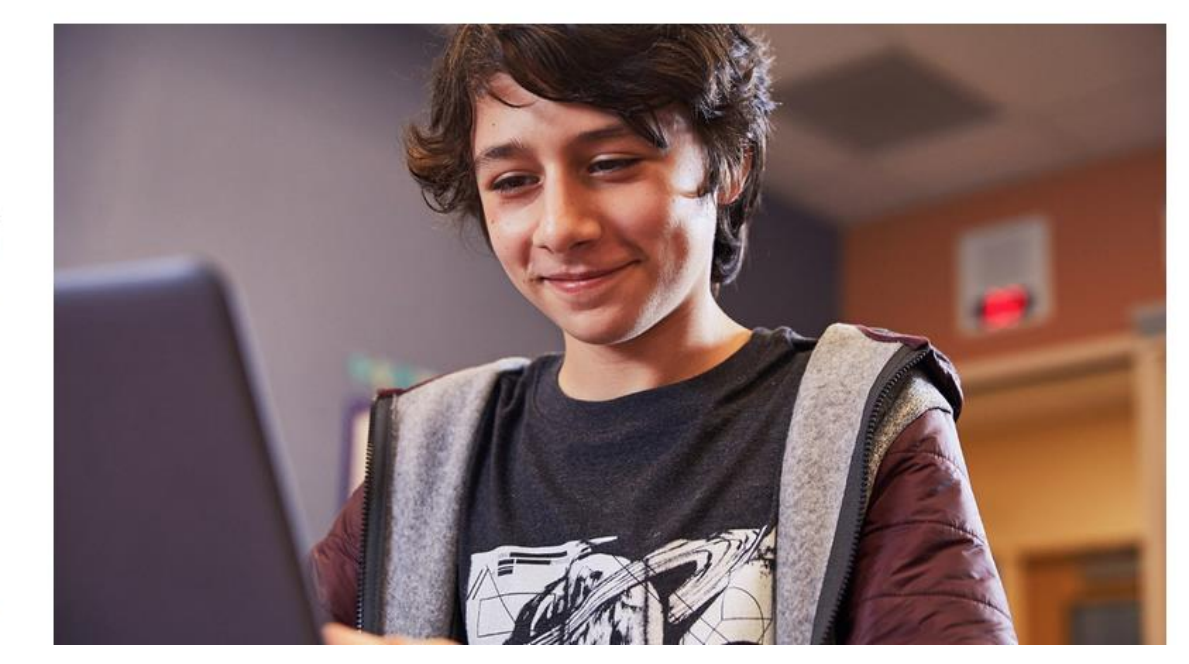

## OFFICE 365 ÉDUCATION Utilisation en ligne

### Office 365 Éducation

#### Êtes-vous étudiant ou enseignant?

Office 365 Éducation inclut Microsoft Teams et d'autres outils dont vous avez besoin pour votre salle de classe en ligne. Teams permet aux étudiants et aux enseignants de discuter, de travailler sur des devoirs et de cocréer des documents. Si vous êtes un administrateur informatique, inscrivez votre établissement d'enseignement.

Je suis enseignant @ Je suis étudiant &

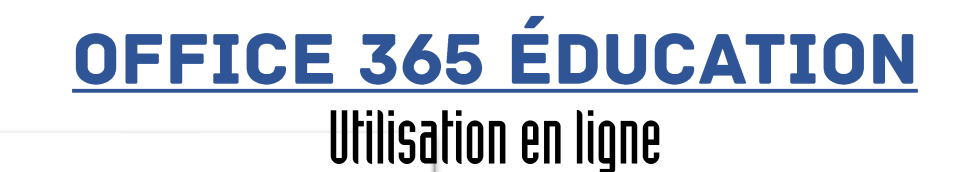

Office 365 Éducation

#### Créer votre compte

Prénom

Créer un mot de passe

Confirmer le mot de passe

Nous avons envoyé un code de vérification à cpc.pont@ac-amiens.fr. Entrez le code pour terminer l'inscription.

Nom

Code de vérification

renvoyer le code d'inscription

France

Vous ne trouvez pas votre pays ou région ?

Microsoft peut m'envoyer des promotions et des offres sur les produits et services Microsoft pour les entreprises.

Je souhaite que Microsoft partage mes informations avec ses partenaires sélectionnés afin que je puisse recevoir des informations pertinentes sur leurs produits et services. Pour en savoir plus, ou pour vous désabonner à tout moment, consultez la Déclaration de confidentialité.

En choisissant Démarrer, vous acceptez nos conditions générales et la Déclaration de confidentialité de Microsoft et confirmez que votre adresse e-mail est associée à une organisation (et qu'il ne s'agit pas d'une adresse e-mail personnelle ou de client). Vous comprenez également qu'un administrateur de votre organisation peut prendre le contrôle de votre compte et de vos données, et que votre nom, votre adresse e-mail et le nom de votre organisation d'évaluation seront visibles par les autres personnes de votre organisation. En savoir plus.

Démarrer →

Renseignez les champs puis cliquez sur « Démarrer »

## OFFICE 365 ÉDUCATION Utilisation en ligne

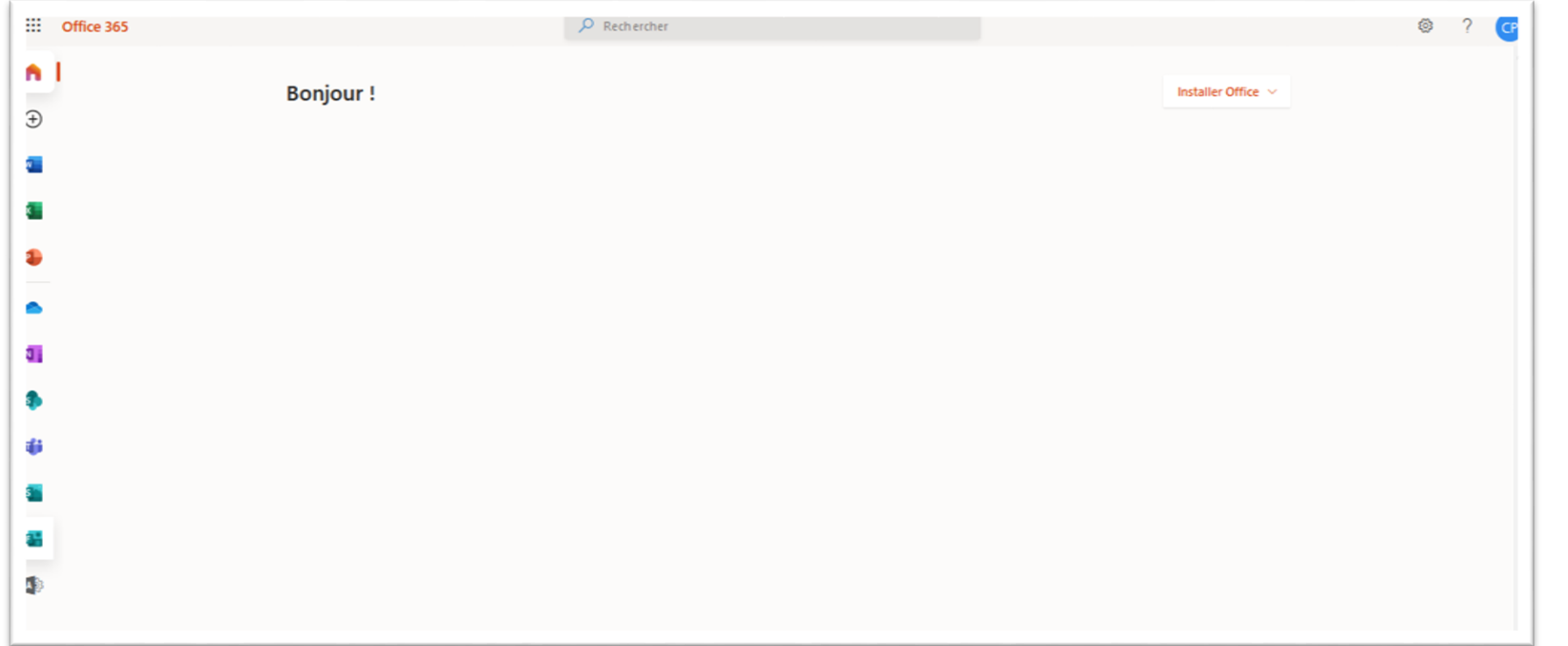

Votre compte est créé. Vous avez accès aux Outils à cette adresse: https://www.office.com